### **Merkblatt Lohnsteuerbescheinigung**

Ist eine Lohnsteuerbescheinigung schon per Elster gesendet und verarbeitet worden (Status = grün), kann die Lohnsteuerbescheinigung nicht wie bisher einfach gelöscht, nochmals neu erstellt und gesendet werden und die alte Lohnsteuerbescheinigung wird durch die neue auf dem Finanzamt-Server ersetzt.

Jetzt muss je nach Fall eine fehlerhafte Lohnsteuerbescheinigung storniert oder korrigiert werden.

### **Wann mache ich eine Korrektur ?**

Die Lohnsteuerbescheinigung wurde im Elster Modul schon erfolgreich versendet und es soll jetzt eine Korrektur erfolgen.

Eine Korrektur ist insbesondere in folgenden Fällen durchzuführen:

– Es wurden falsche Besteuerungsgrundlagen bescheinigt (Zeile 2 bis 33 auf der Lohnsteuerkarte, z.B Steuerbrutto, Lohnsteuer, Kirchensteuer, …). Beispiel wäre hier, wenn eine Abrechnung nach dem versenden der Lohnsteuerbescheinigung korrigiert wurde.

– Es wurden falsche Besteuerungsmerkmale übermittelt (Lohnsteuerklasse, Kinderfreibetrag, Kirchensteuerkürzel, Freibeträge)

### **Es gibt 2 Möglichkeiten eine Lohnsteuerbescheinigung zu korrigieren.**

1. Nach einer Korrektur der Abrechnung, erstellen Sie eine neue Lohnsteuerbescheinigung. Es erscheint die Abfrage, ob korrigiert oder storniert werden soll. Wählen Sie Korrektur. Danach senden Sie diese LStB mit dem Elster Modul.

2. Möchten Sie die Abrechnung nicht korrigieren, jedoch auf der Bescheinigung etwas ändern, dann ist im Elster Modul die entsprechende Lohnsteuerbescheinigung anzuklicken. Oben über den bearbeiten Schalter kann die Lohnsteuerbescheinigung zur Korrektur geöffnet werden.

## **Wann storniere ich eine Lohnsteuerbescheinigung ?**

Eine Stornierung ist in folgenden Fällen durchzuführen:

- Es wurde ein falsches Kalenderjahr bescheinigt

- Es wurden wesentliche Personendaten falsch übermittelt (IdNr, Name, Vorname oder

 Geburtsdatum des Arbeitnehmers). Ändern sich die ursprünglich korrekt übermittelten

 Personendaten (z.B. durch einen Namenswechsel nach Heirat oder Ähnliches) ist grundsätzlich

 nichts zu veranlassen. Ist jedoch aufgrund eines anderen Sachverhalts eine Korrektur

 notwendig (z.B. geänderter Bruttoarbeitslohn) und sollen dieser Änderung die geänderten

 Personendaten zugrunde gelegt werden, muss die ursprüngliche Bescheinigung storniert werden.

 Anschließend kann eine Neulieferung mit den geänderten Werten erfolgen. - Eine Bescheinigung soll mehrere Einzel-Bescheinigungen desselben

Arbeitsverhältnisses

 ersetzen. Eine Korrektur mit geändertem Beschäftigungszeitraum darf nur erfolgen, sofern es

 keine Überschneidungen zu anderen Lohnsteuerbescheinigungen desselben Dienstverhältnisses

 gibt. Andernfalls sind alle betroffenen Bescheinigungen zuerst zu stornieren und

anschließend die korrekte Bescheinigung "Neu" zu liefern.

Dazu wird im Lohnprogramm einfach eine neue Lohnsteuerbescheinigung erstellt.

Das Lohnprogramm erkennt beim Erstellen der Lohnsteuerbescheinigung, ob schon eine Lohnsteuerbescheinigung für diesen Zeitraum gesendet worden ist. In diesem Fall fragt Lohn, ob eine Stornomeldung, oder eine Korrektur erstellt werden soll. Falls Storno gewählt wird, wird eine Stornomeldung erstellt, die im Elster Modul gesendet werden muss.

Sobald diese Stornomeldung verarbeitet ist (grün), ist die Lohnsteuerbescheinigung storniert. Es kann jetzt eine neue Lohnsteuerbescheinigung im Lohnprogramm wie gehabt erstellt und gesendet werden.

#### **Anleitung zur Korrektur**

1. Möglichkeit

Die Lohnsteuerbescheinigung ist schon gesendet worden und es muss noch eine Korrektur erfolgen. Sie korrigieren z.B. die Steuerklasse im Personalstamm. Oder den Bruttolohn.

Jetzt korrigieren Sie wie gehabt die Abrechnung.

Danach erstellen Sie die neue Lohnsteuerbescheinigung.

B ELStAM B Auswertungen B Meldungen c Beitragsnachweis C Überweisungen [6] BG / Zeiterfassung / Kug | \$ : Journal-Anzeige Lohnsteuer - Anmeldung **Communistration** in the analysis of the analysis of the analysis of the analysis of the analysis of the analysis of the analysis of the analysis of the analysis of the analysis of the analysis of the analysis of the analy Lohnsteuer - Bescheinigung  $\overline{\mathcal{L}}$ Cohnsteuerbescheinigung für den ausgewählten Arbeitnehmer erstellen und mit Elster versenden -> Alle  $\boldsymbol{\gamma}$  $\overline{\mathbf{z}}$  $\triangleright$ Elster Modul Loh Diese Lohnsteuerbescheinigung wurde schon an den Finanzamtserver gesendet  $\mathbb{R}$ Lohnsteuerbesc Neu ab 2016 - bitte beachten **Meldung zur Sozialversich** Warum möchten Sie eine neue Lohnsteuerbescheinigung erstellen ? Online bei SV.NET Korrektur: Es wurden falsche Besteuerungsgrundlagen (Zeile 2 bis 33 auf der Lohnsteuerkarte, z.B.<br>
© Steuerbrutto, Lohnsteuer, usw.), oder es wurden falsche Besteuerungsmerkmale (Lohnsteuerklasse,<br>
© Kinderfreibetrag, Kir Meldung zur Soz **A** UV-Jahresmeldu korrigiert. 昏 Antrag auf Erstattun Storno: Es wurden wesentliche Personendaten falsch übermittelt (IdNr, Name, Vorname, Geburtsdatum Meldung berufsständische odes Arbeitnehmers, usw.) oder es wurde ein falscher Zeitraum bescheinigt. Alte Lohnsteuerbescheinigung  $\triangle$ **Monatliche Meldi** wird zuerst storniert, danach kann eine neue LStB erstellt werden. lill`Üherweisung an Weitere Formulare / Liste  $\mathbb{B}$ Insolvenzgeldumla Ok Abbruch Hilfe  $\mathbb{R}$ Fragebogen für ge

Das Programm erkennt, dass schon eine Lohnsteuerbescheinigung gesendet wurde und fragt, ob korrigiert oder storniert werden soll. Bei einer Korrektur, wird die entsprechende Lohnsteuerbescheinigung erstellt, die dann im Elster Modul neu gesendet werden kann.

## 2. Möglichkeit

Sie möchten die Abrechnung nicht korrigieren und die Lohnsteuerbescheinigung direkt korrigieren. Die entsprechende Lohnsteuerbescheinigung im Elster Modul anklicken (hier im Beispiel Franz Mustermann), dann oben auf den Schalter "Korrigieren" klicken.

Jetzt öffnet die Lohnsteuerbescheinigung und kann korrigiert werden.

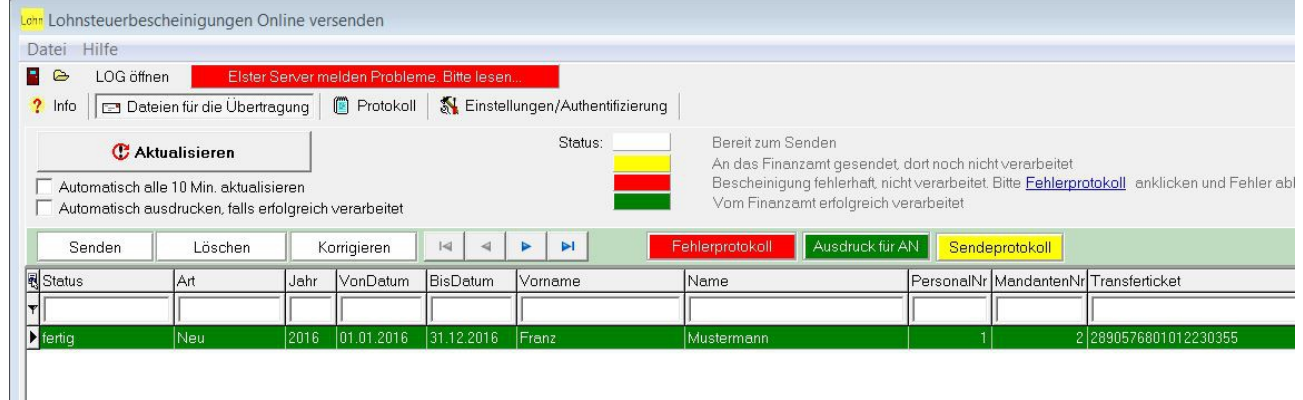

Bei beiden Möglichkeiten, muss im Elster Modul oben auf aktualisieren geklickt werden. Jetzt ist die entsprechende korrigierte Lohnsteuerbescheinigung bereit zum erneuten Versenden.

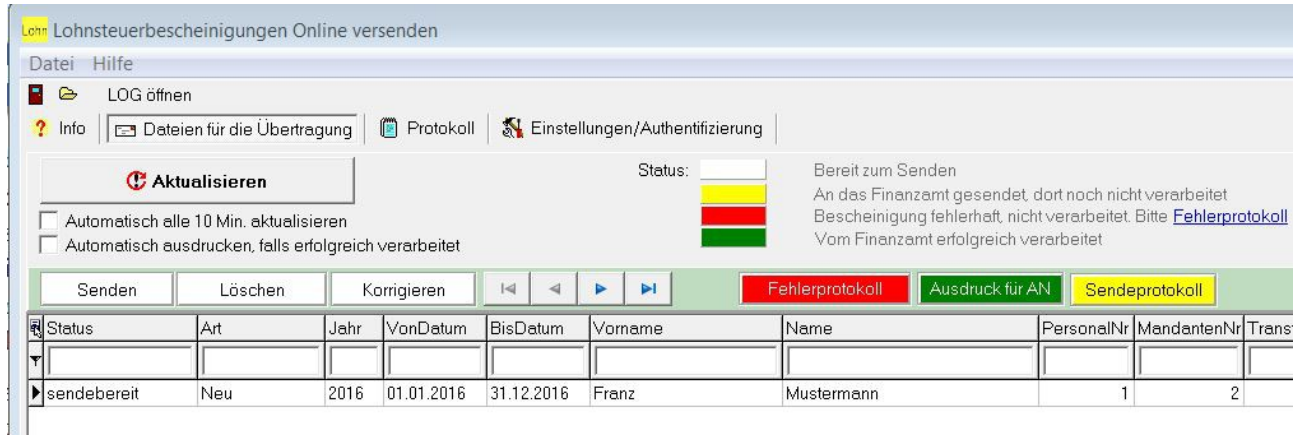

# **Anleitung zum Stornieren**

Eine Lohnsteuerbescheinigung wurde im Elster Modul schon erfolgreich versendet und soll jetzt storniert werden.

Nach der Änderung der Daten im Lohnprogramm, z.B. die Steuer ID, der Zeitraum, der Namen des Arbeitnehmers, etc. wird die Lohnsteuerbescheinigung nochmals erstellt.

Jetzt erkennt das Lohnprogramm, dass schon eine Lohnsteuerbescheinigung gesendet wurde (Markierung 1 und 3 im Bild). Jetzt muss bestätigt werden, ob wirklich der Storniervorgang gestartet werden soll (Markierung 2 im Bild).

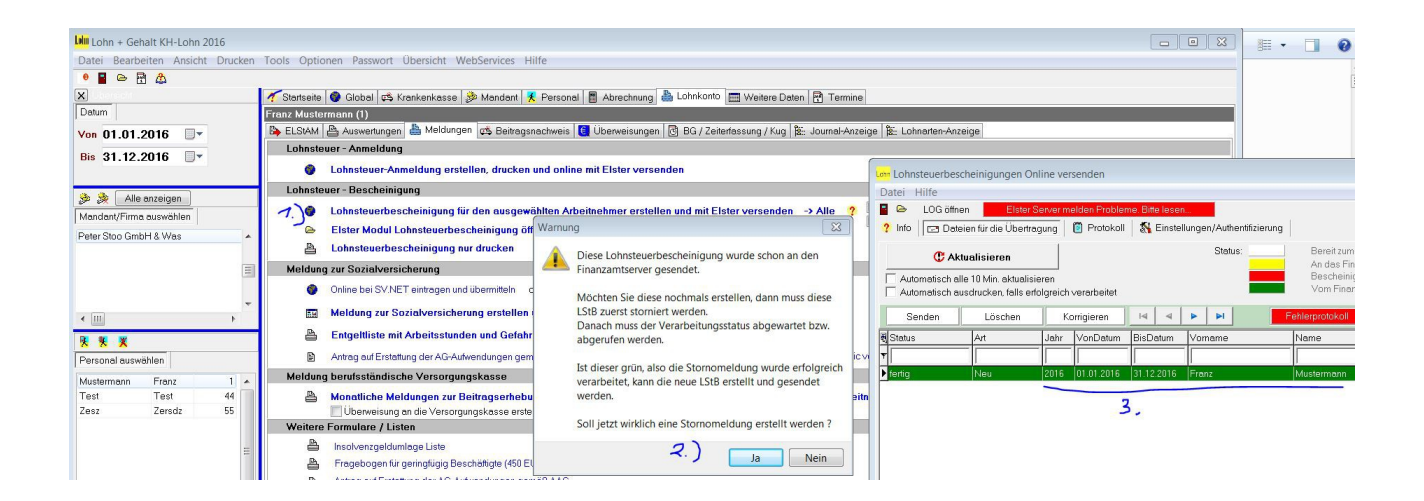

Es wird somit nach der Bestätigung die alte Storniert (1) und automatisch eine Stornomeldung (2) erstellt. Diese Stornomeldung (2) muss jetzt zuerst im Elster Modul an das Finanzamt gesendet werden. Ggf. ist zuvor oben auf Aktualisieren zu klicken, damit die neuen Einträge erscheinen.

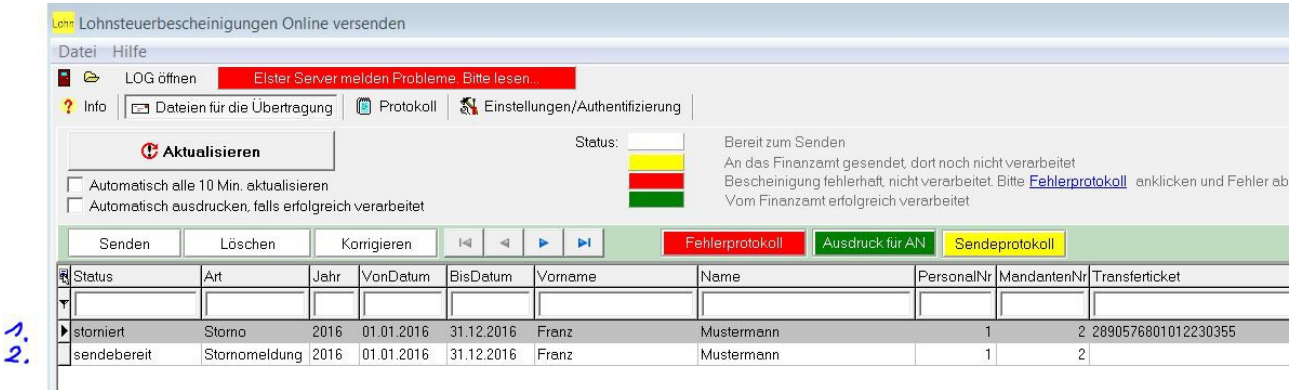

Nachdem die Stornomeldung erfolgreich verarbeitet wurde (grün), kann die neue Lohnsteuerbescheinigung wie gehabt im Lohnprogramm erstellt und im Elster Modul gesendet werden.

Bemerkung.

Wurden als Beispiel 2 Zeiträume (Lohnsteuerbescheinigungen) gesendet, z.B. 1.1.2016 bis 31.10. 2016 und noch eine mit 1.11. 2016 bis 31.12.2016. Jetzt möchten Sie wegen irgend einer Änderung die beiden Zeiträume zusammenfassen, also 1.1. bis 31.12.

Hier müssen zuerst beide alten storniert werden. Sobald diese beiden storniert sind, kann die neue erstellt werden. Beim erstellen erscheint dann jeweils die Frage, ob storniert werden soll.